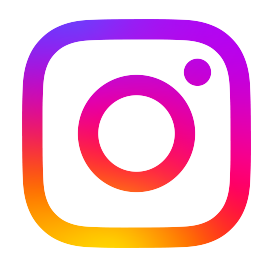

# Manuale sugli abbonamenti di Instagram

from **Meta** 

# Ti presentiamo gli abbonamenti di Instagram!

Hai già ottenuto follower condividendo ciò che ami su Instagram. Con agli abbonamenti di Instagram, puoi ottenere ricavi mensili offrendo esperienze e contenuti esclusivi ai tuoi follower che interagiscono di più.

Utilizza questa guida per registrarti e iniziare a guadagnare tramite gli abbonamenti!

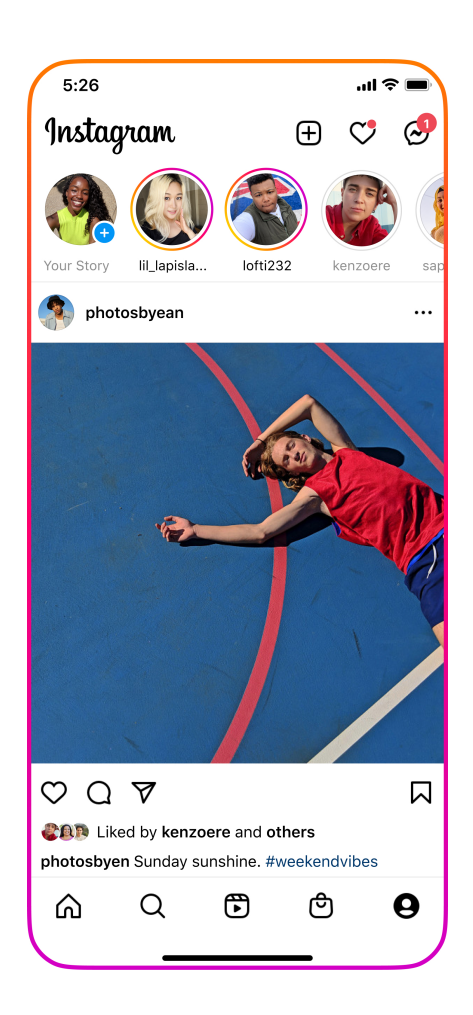

- → Capitolo 1: Nozioni di base sulla monetizzazione
- → Capitolo 2: Registrazione
- Capitolo 3: L'esperienza degli abbonamenti
- → Capitolo 4: Best practice

## Capitolo 1: Nozioni di base sulla monetizzazione

### **Normative sulla monetizzazione per i partner**

Prima di aderire agli abbonamenti, è importante essere a conoscenza delle linee guida che l'account deve rispettare per essere idoneo per la monetizzazione.

Innanzitutto, i creator devono rispettare le **Normative sulla monetizzazione per i partner di Instagram** per avere accesso agli strumenti di monetizzazione tra cui, ma non solo, gli abbonamenti.

Le **[Normative sulla monetizzazione per i partner di Instagram](https://help.instagram.com/512371932629820)** sono necessarie per creare un ambiente sicuro per la community di Instagram. Ecco le condizioni che devi soddisfare per poter usare gli strumenti di monetizzazione su Instagram:

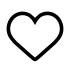

### **Rispettare le nostre [Linee guida](https://help.instagram.com/477434105621119)  [della community](https://help.instagram.com/477434105621119)**

Queste regole si applicano a tutti i contenuti e a tutte le interazioni su Instagram e comprendono le regole contro l'incitamento all'odio, gli inviti all'uso della violenza e i contenuti di carattere sessuale. I contenuti pubblicati che violano le nostre Linee guida della community, incluse le nostre normative in materia di proprietà intellettuale, autenticità e sicurezza degli utenti, potrebbero comportare la perdita dell'idoneità per l'utilizzo degli abbonamenti da parte dei creator.

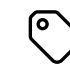

### **Rispettare le nostre [Normative](https://help.instagram.com/2635536099905516)  [sulla monetizzazione dei contenuti](https://help.instagram.com/2635536099905516)**

I contenuti soggetti a monetizzazione devono soddisfare un ulteriore livello di standard oltre alle Linee guida della community. Tali regole sono denominate Normative sulla monetizzazione dei contenuti di Instagram. Includono limitazioni più stringenti sui contenuti e sui formati in cui essi vengono presentati.

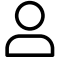

### **Sviluppare una presenza stabile**

Creator ed editori devono avere una presenza autentica e consolidata su Instagram.

 $(\mathsf{o})$ 

### **Essere residente in un Paese idoneo**

Per poter monetizzare i contenuti, devi essere residente in un Paese idoneo in cui il prodotto o la funzione sono disponibili. Se ti trasferisci in un luogo non idoneo oppure se Instagram apporta delle modifiche all'idoneità del prodotto, potresti perdere la possibilità di monetizzare.

## Capitolo 1: Nozioni di base sulla monetizzazione

**Approfondimento sulle [Normative sulla monetizzazione dei contenuti](https://help.instagram.com/2635536099905516):** i tuoi contenuti devono rispettare le nostre normative per poter monetizzare. Ecco cosa vietano:

### **Formati dei contenuti vietati**

- Video statici
- Sondaggi con immagini statiche
- Slideshow di immagini
- Video in loop  $(\times)$
- Collage di testi
- Inserzioni incorporate

### **Categorie vietate**

- **Disinformazione:** contenuti classificati come falsi da un fact-checker indipendente.
- **Informazioni mediche fuorvianti:** contenuti  $(\times)$ con affermazioni in ambito medico che sono state smentite da organizzazioni con esperienza in materia.
- **Droghe:** contenuti che includono sostanze illegali, nicotina e farmaci.
- **Contenuti non originali:** contenuti riprodotti senza alcun intervento significativo.

### **Comportamenti vietati**

- **Engagement bait:** contenuti che inducono le persone a cliccare su un link o a rispondere a un post mediante "Mi piace" o commenti.
- $\infty$ **Richieste di interazione:** contenuti che richiedono una remunerazione in cambio di comportamenti estremi (consumo di sostanze non commestibili, visualizzazione di immagini forti, ecc.).
- $\infty$ **Lotterie/giveaway:** l'offerta di lotterie o giveaway è riservata solo agli abbonati.

**Puoi confermare il tuo stato della monetizzazione e contestare le decisioni nella Dashboard per professionisti.** 

**Se ti viene comunicato che non puoi accedere alla monetizzazione, è possibile che i tuoi contenuti violino una delle normative.** 

#### **Cosa succederà dopo?**

Durante questo periodo non potrai ottenere nuovi abbonati, ma potrai condividere contenuti con gli abbonati esistenti. In assenza di nuove violazioni, il tuo periodo di demonetizzazione terminerà dopo 30 giorni.

### Capitolo 1: Nozioni di base sulla monetizzazione

### **Suggerimenti per il mantenimento dell'idoneità**

- $\Diamond$  Condividi solo contenuti che hai creato e che hai il diritto di usare.
- $\Diamond$  Mantieni una presenza stabile per il tuo account.
- $(\vee)$ Rispetta le **[Condizioni di Instagram](https://help.instagram.com/2136147216424213)** per l'invio e la ricezione di pagamenti.

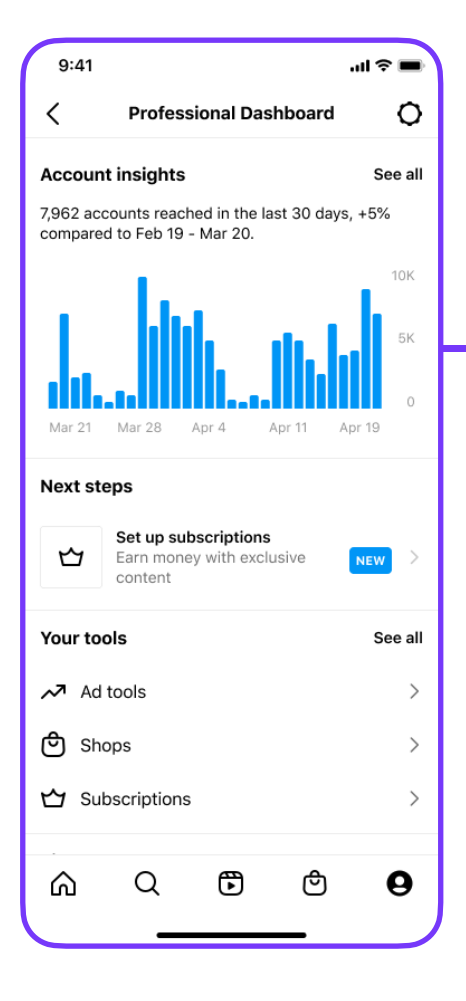

- $(\times)$ **Evita** qualunque azione mirata ad aumentare artificialmente le visualizzazioni e le interazioni.
- $\infty$ **Non** pubblicare contenuti che potrebbero essere considerati falsi, fuorvianti o eccessivamente sensazionalistici.
- $(\times)$ **Non** pubblicare contenuti puntando sulla diffusione virale a discapito della qualità.

### **Conferma la tua idoneità**

Ecco come verificare la tua idoneità agli strumenti per la monetizzazione di Instagram:

- 1. Se soddisfi i requisiti, puoi configurare gli abbonamenti dalla Dashboard per professionisti.
- 2. Se ancora non li soddisfi, invia una richiesta in-app e controlla gli aggiornamenti dalla Dashboard per professionisti.

### Capitolo 2: Registrazione

Prima di iniziare la registrazione, assicurati di avere la versione più recente dell'app Instagram

### **1. Accedi alla procedura di registrazione:**

Profilo > Dashboard per professionisti > I tuoi strumenti > Abbonamenti > Inizia

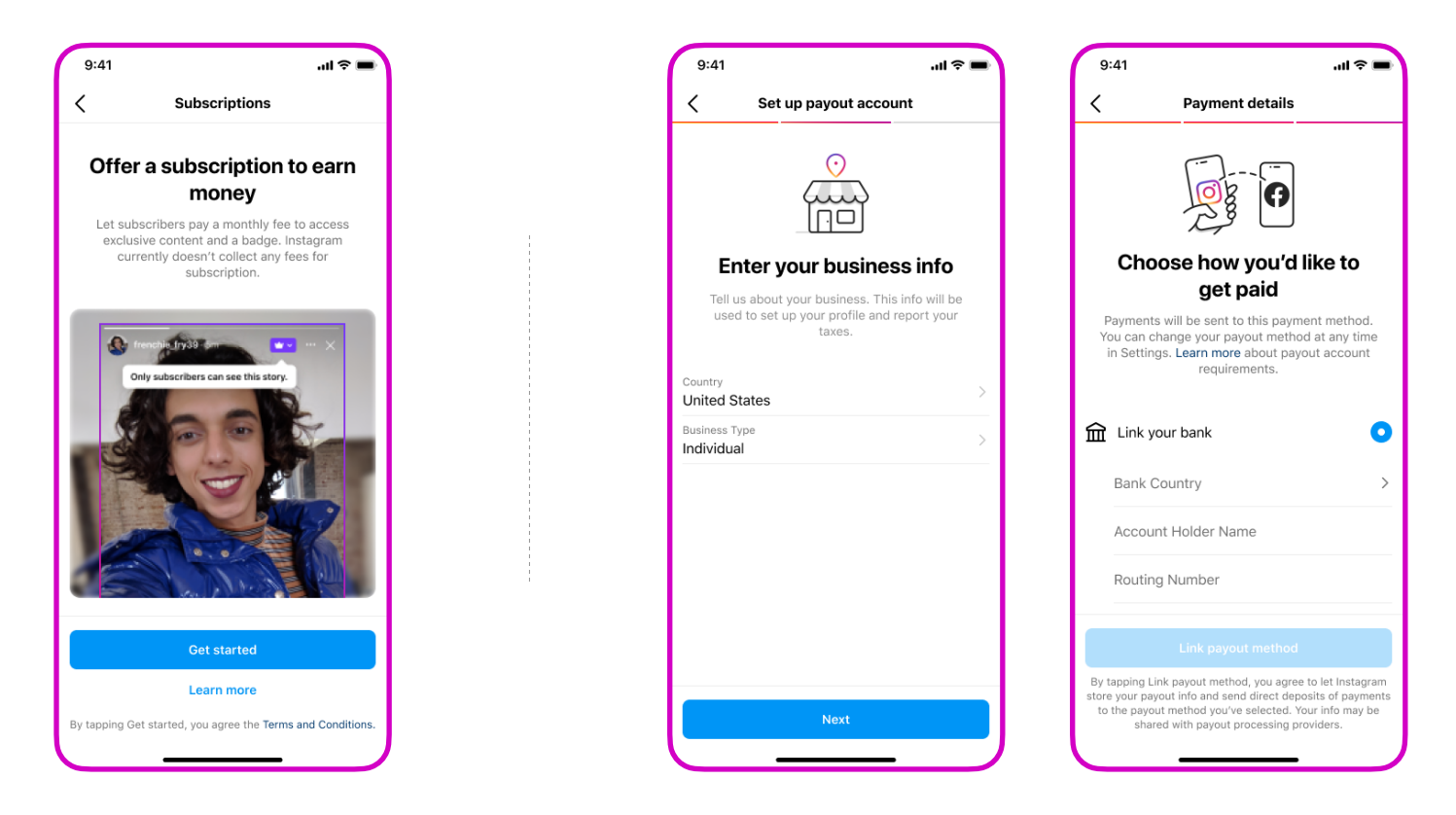

### **2. Configura un account per i pagamenti:** collega un account preferito per i tuoi ricavi

 $Suggestionen to! \n\heartsuit$  Andando su Profilo > Dashboard per professionisti > Abbonamenti, puoi: Aggiornare le tue informazioni di pagamento.

> Ottenere una panoramica dei ricavi e degli abbonati mensili (inclusi gli utenti attivi, non attivi e nuovi netti al mese).

 $\Diamond$  Quando raggiungi la soglia di 25 \$, i pagamenti vengono emessi alla fine di ogni mese e sono relativi ai ricavi ottenuti nel mese precedente. Ad esempio, il pagamento di fine febbraio include i ricavi di gennaio.

### Capitolo 2: Registrazione

### **3. Finalizza il tuo abbonamento**

- $\circlearrowright$ Imposta il prezzo del tuo abbonamento mensile. Se decidi di modificare il prezzo mensile, questo verrà applicato solo ai nuovi abbonati.
- $\Diamond$  I tuoi follower riceveranno una notifica dopo 3 giorni. Inizia a prepararti al lancio dei tuoi abbonamenti creando un video promozionale, un'anteprima dell'abbonamento e un video di benvenuto.

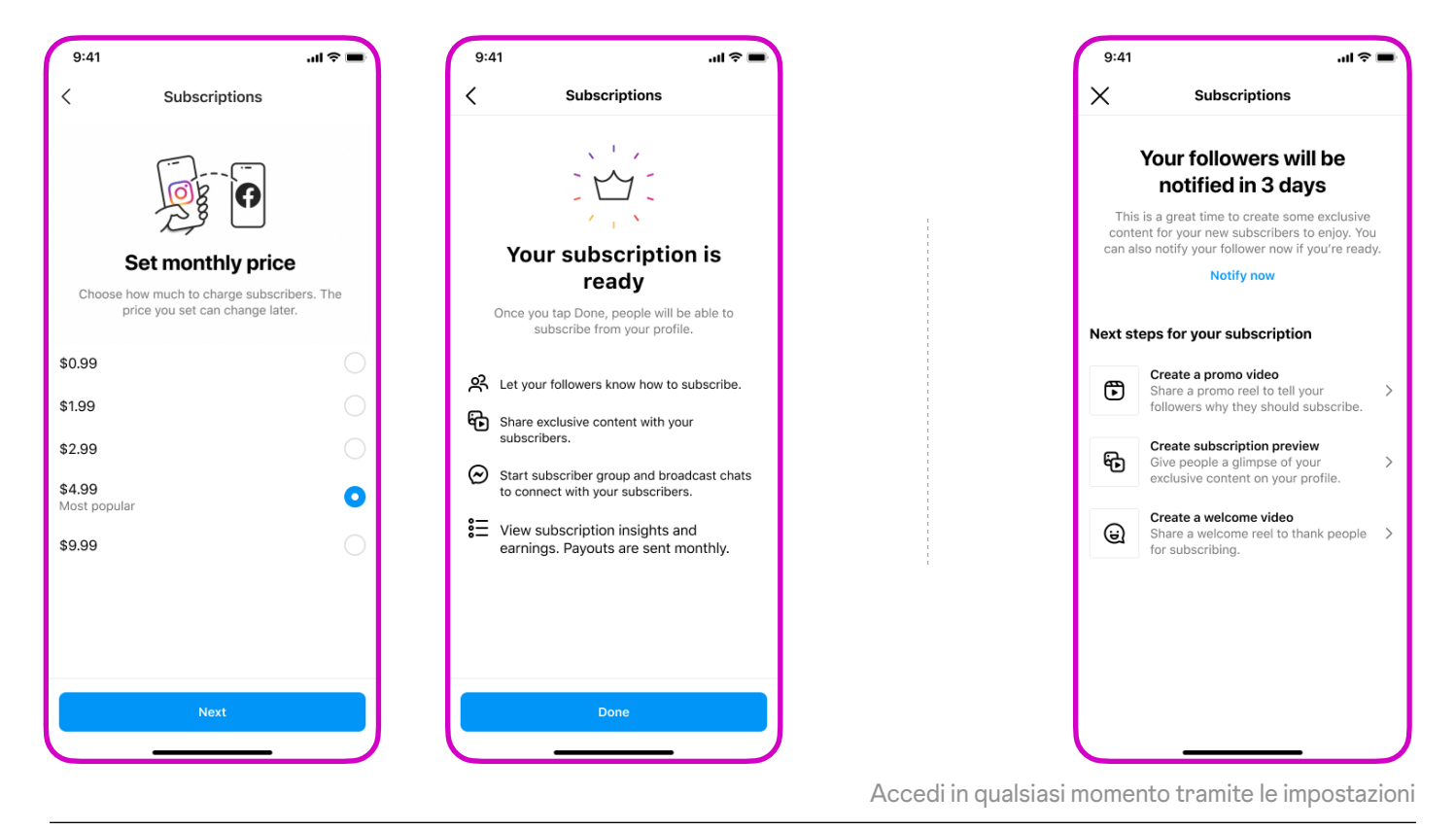

### Suggerimento!

- Per visualizzare e/o rimuovere gli abbonati attivi: Dashboard  $(\vee)$ per professionisti > Abbonamenti.
- I tuoi follower vedranno il pulsante "Abbonati" sul tuo profilo.
- $\left(\!\vee\!\right)$ Una volta elaborato il pagamento, i nuovi abbonati vengono reindirizzati ai tuoi contenuti esclusivi.

## Capitolo 3: L'esperienza degli abbonamenti

### **Tutti i formati dei contenuti, esclusivamente per gli abbonati**

Condividi contenuti esclusivi con gli abbonati usando più formati: post, reel, storie, messaggi e dirette. Usa questi formati per creare una community con i tuoi abbonati in modi diversi.

I contenuti esclusivi saranno contraddistinti da un badge viola (o un cerchio nelle storie) nel feed degli abbonati.

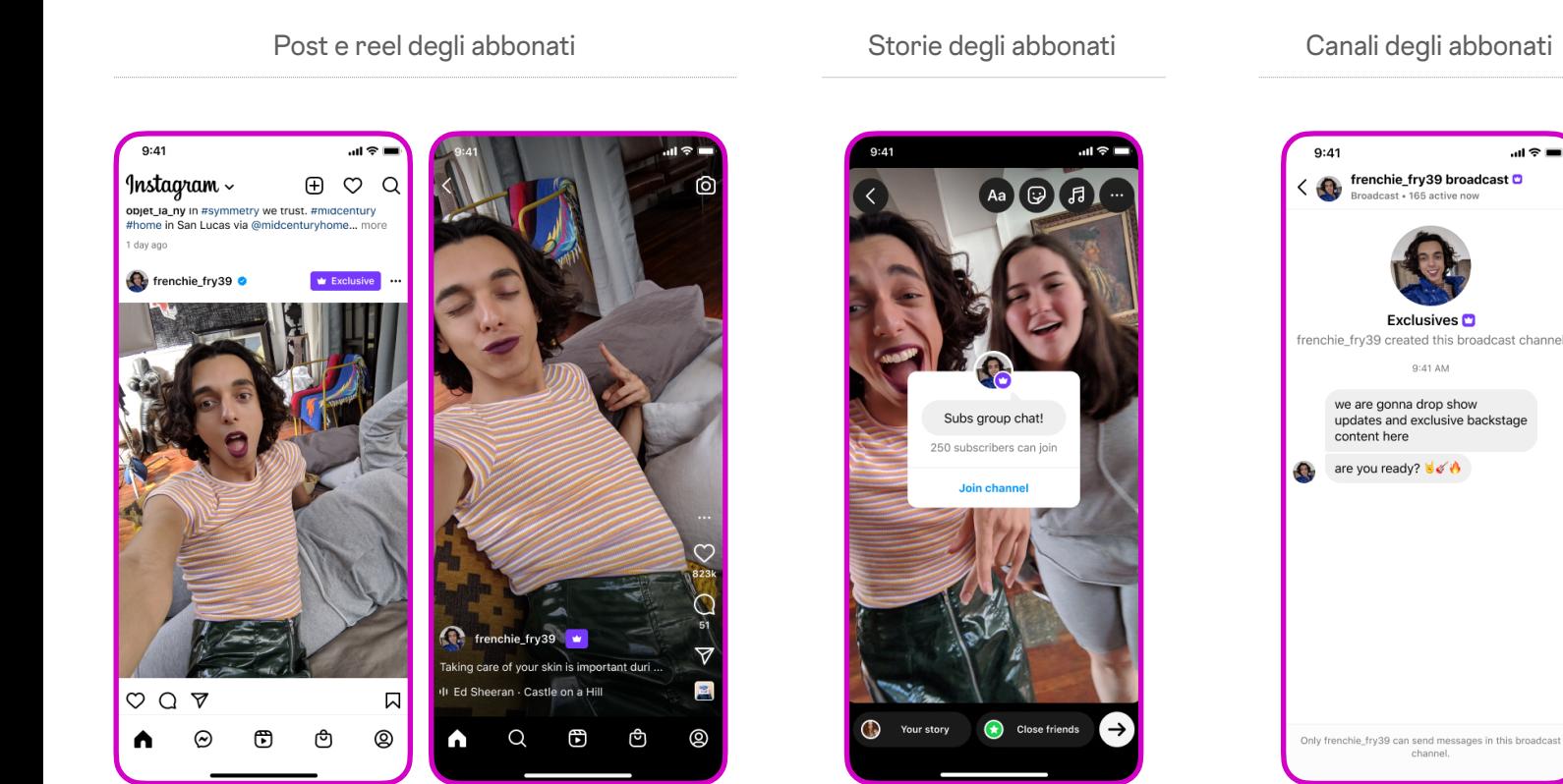

Suggerimento: nei commenti e nei messaggi, vengono visualizzati badge di colore viola accanto agli abbonati attivi per distinguerli dagli altri. Quando un follower tocca un badge nei commenti, sarà invitato ad abbonarsi.

### Capitolo 4: **Offerte**

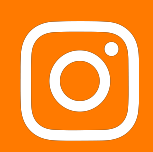

### **Attiva le offerte progettate per aiutarti ad aumentare e mantenere gli abbonati**

- La promozione Prossimi 5 offre uno sconto permanente del 50% ai tuoi prossimi 5 abbonati.
- La promozione per l'annullamento offre un mese gratuito quando gli abbonati provano ad  $(\vee)$ annullare l'abbonamento nel primo mese.

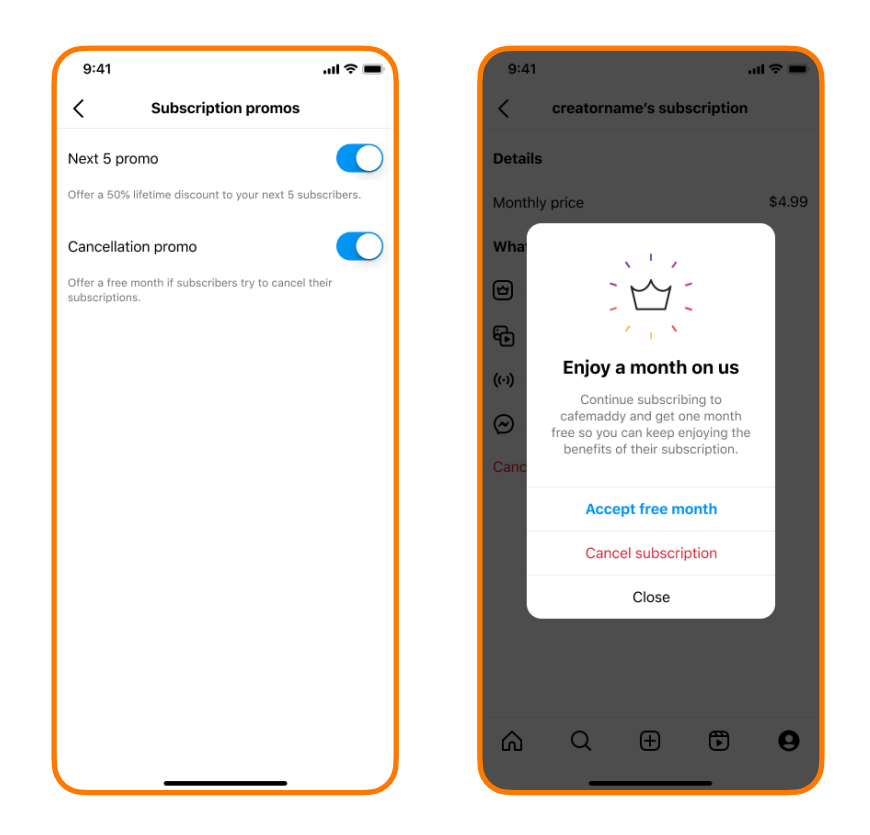

 $\oslash$ 

### Suggerimento!

- Per attivare/disattivare le offerte: Dashboard per professionisti > Abbonamenti > Conferma le offerte attive > Offerte
- $\oslash$ Considera la possibilità di includere la promozione Prossimi 5 nei tuoi contenuti promozionali

### Capitolo 5: Best practice

Per creare un abbonamento di successo, il modo migliore è generare entusiasmo, mantenere un calendario editoriale trasparente e interagire con gli abbonati. Segui @creators per altri suggerimenti!

### **Primi passi:** la tua prima settimana **Con regolarità:**

**Pubblica un video promozionale per i follower.** Genera entusiasmo e invita i follower ad abbonarsi!

**Crea un'anteprima dei contenuti.** Mostra ai follower i contenuti esclusivi offerti dal tuo abbonamento.

**Crea un video di benvenuto per gli abbonati.**  Ringrazia i nuovi abbonati e condividi una panoramica sugli abbonamenti.

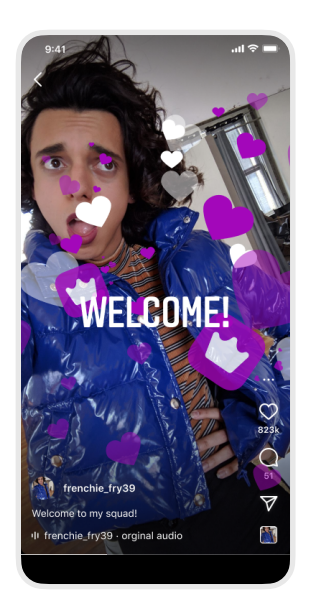

**Crea un piano editoriale.** Stabilisci le aspettative per te e i tuoi abbonati. Testa e impara quale calendario di pubblicazione è più efficace per te e offre più valore ai tuoi abbonati.

**Usa le chat degli abbonati.** Avvia un canale broadcast come megafono per condividere aggiornamenti e le chat social come forum di discussione per creare una community con gli abbonati.

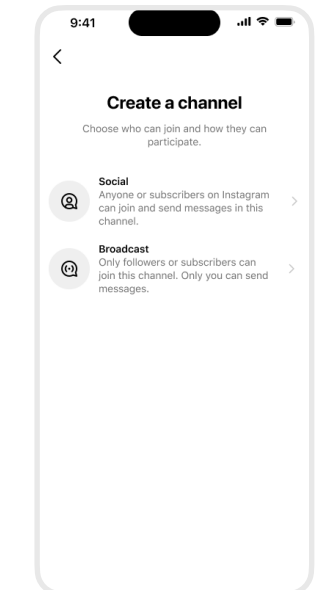

**Interagisci con gli abbonati nei messaggi e nei commenti.** Usa i badge di persona abbonata per identificare e dare priorità nelle risposte ai tuoi sostenitori più attivi.

**Chiedi continuamente l'opinione dei tuoi abbonati.** Usa le serie di domande e risposte, gli adesivi con sondaggi nelle Storie o le chat degli abbonati per condividere contenuti che gli abbonati vogliono vedere.